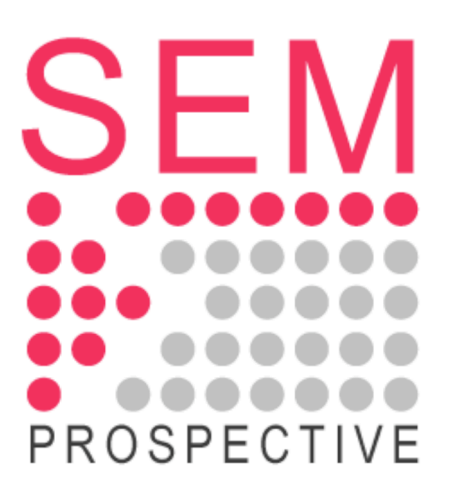

## Octobre 2005

# Dessiner des flèches

Bernard Vuilleumier

De nombreuses représentations utilisent des flèches : symboles des logiciens, vecteurs en mathématiques, champs vectoriels en physique, images des graphistes, etc. Il est possible de créer des flèches avec les fonctions prédéfinies de Mathematica. Mais, comme tous les graphiques créés avec Mathematica, ces représentations utilisent le système de coordonnées standard et ne conservent pas l'allure des flèches lorsque leur orientation est modifiée.

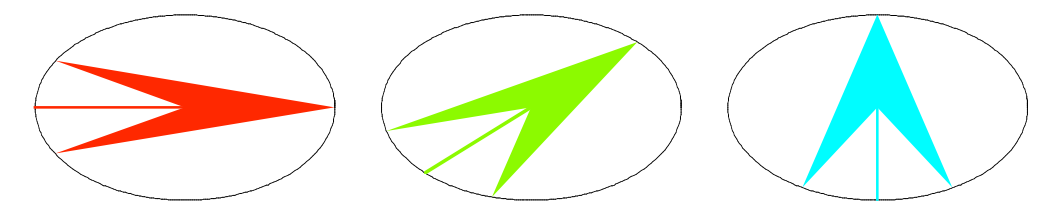

Fig. 1 : Les flèches subissent des déformations lors d'une rotation car la longueur du vecteur unité selon l'axe horizontal n'est pas la même que celle selon l'axe vertical dans le système standard.

Le rapport hauteur/largeur (AspectRatio) d'un graphique généré par Mathematica est égal à l'inverse du nombre d'or – c'est le choix esthétique des concepteurs – mais on peut forcer l'usage de la même norme pour les deux axes avec l'option « AspectRatio  $\rightarrow$  Automatic ».

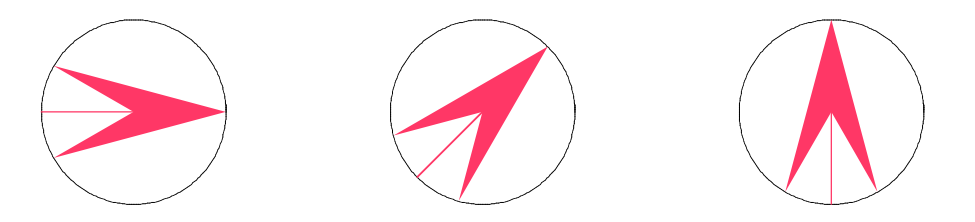

Fig. 2 : Avec l'option « AspectRatio  $\rightarrow$  Automatic », on obtient des flèches de mêmes dimensions.

Le module « Arrow » permet de dessiner des flèches ayant les mêmes dimensions, quelle que soit la valeur de l'option « AspectRatio » du graphique qui les représente.

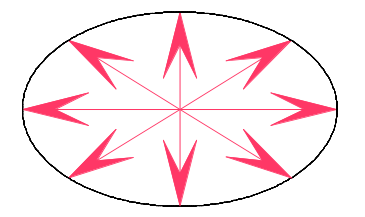

### Prochaine publication: novembre 2005

### **<sup>ü</sup>** Activités proposées

### **Dessiner une flèche**

Dessinez une flèche en utilisant les primitives graphiques « Line » et « Polygon ». Prévoyez la possibilité de modifier:

- la longueur;
- la direction;
- la forme de la tête de la flèche.

### **Faire tourner la flèche**

Faite subir une rotation à cette flèche. Observez son allure durant la rotation. Pourquoi ses dimensions sont-elles modifiées au cours de la rotation ? Quelle option faut-il utiliser pour que ses dimensions demeurent constantes au cours de la rotation ?

### **Utiliser le module « Arrow »**

Utilisez le module « Arrow » pour dessiner une flèche semblable à celle obtenue avec les primitives graphiques « Line » et « Polygon ». Quelle particularité cette flèche comporte-telle comparée à celle obtenue avec ces primitives graphiques ?

# Dessiner des flèches : corrigé

### **ü Dessiner une flèche**

Coordonnées des sommets du triangle constituant la pointe de la flèche :

```
1 = 0.1; (* longueur du trait *)
x = 0; (* abscisse du centre de la tête *)
r = 0.1; (* distance entre le centre et la pointe de la tête *)
o = Pi / 3; (* angle au sommet de la tête *)
d = 0; (* angle directeur de la flèche *)
coord =
 Table [r \{Cos[a], Sin[a]\} + \{x, 0\}, \{a, -Pi + d + o/2, Pi + d - o/2, Pi - o/2\}];coord = Append[Prepend[ % {x, 0}], {x, 0}];
f1 = ShowGraphics [{Circle[fx, 0], r], {RGEcolor[1, 23/237, 79/237]}, Polygon [coord],Thickness [0.01], Line [\{x - l * \cos[d], -l * \sin[d]\}, \{x, 0\}\}]\}, Axes \rightarrow True];
```
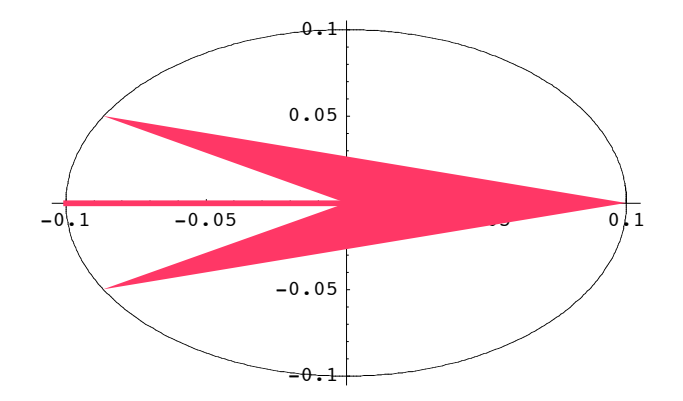

### **ü Faire tourner la flèche**

```
x = 0; (* abscisse du centre de la tête *)
r = 1; (* longueur de la pointe *)
o = Pi / 3; (* angle au sommet de la pointe *)
pas = Pi ê 32;
\text{Table}[\text{Append}[\text{Table}[\text{r} \{\text{Cos}[\text{a}], \text{Sin}[\text{a}]\} + \{\text{x}, \text{0}\},\{a, -Pi + d + o/2, Pi + d - o/2, Pi - o/2}, {x, 0}, {d, 0, 2Pi - pas, pas};tets = Map[Polygon, <math>\frac{8}{3}</math>];lignes = Table[Line[{{x - Cos[d], -Sin[d]}, {x, 0}}], {d, 0, 2 Pi - pas, pas}];
Table [Show [Graphics<sup>[</sup>
    {Circle[\{x, 0\}, r], Hue[FractionalPart[(2(i - 1)) / (Length[lignes])]],
     tets[[i]], Thickness[0.01], lignes[[i]]]], \{i, Length[i]gnes]\}
```
### Utiliser le module « Arrow »

```
Needs["Graphics`Arrow`"]
Show [Graphics [\{Arrow \lbrack 0, 0 \}, \{0.1, 0.1\}, HeadLength \rightarrow 0.8,
     HeadCenter \rightarrow 0.3, HeadScaling \rightarrow Relative] } ], PlotRange \rightarrow All]
```
### Options [Arrow]

{HeadScaling  $\rightarrow$  Automatic, HeadLength  $\rightarrow$  Automatic, HeadCenter  $\rightarrow$  1, HeadWidth  $\rightarrow$  0.5, HeadShape  $\rightarrow$  Automatic, ZeroShape  $\rightarrow$  Automatic}

#### ? HeadLength

```
HeadLength is an option to the Arrow primitive.
   It is used when HeadShape -> Automatic. It describes the length
  of the arrowhead, scaled according to HeadScaling. MOTE...
```
#### ? HeadCenter

HeadCenter is an option to the Arrow primitive. It is used when HeadShape -> Automatic. It describes the location of the center of the base of the arrowhead along the length of the arrow, as a factor of the length of the arrowhead. That is, if HeadCenter -> 0, the arrow will be two lines; if HeadCenter -> 1, the arrowhead will be a perfect triangle; otherwise, the arrowhead will be four-sided. MOTE...

```
n = 64; (* nombre de points *)
coord = Table[r {Cos[a], Sin[a]} + {x, 0}, {a, 0, 2 Pi - 2 Pi / n, 2 Pi / n}];
Table[
 Show [Graphics [{circle}[\{x, 0\}, r], RGBColor [1, 23/237, 79/237], Arrow [\{x, 0\},coord [[i]], HeadLength \rightarrow 0.6, HeadCenter \rightarrow 0.5] } ]], {i, Length [coord] } ]
```